# **DIVAR IP 6000 1U**

DIP-6040-00N, DIP-6042-4HD

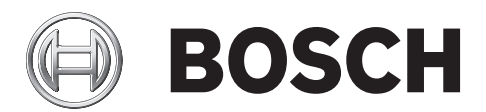

**zh-CHS** 快速安装指南

# 目录

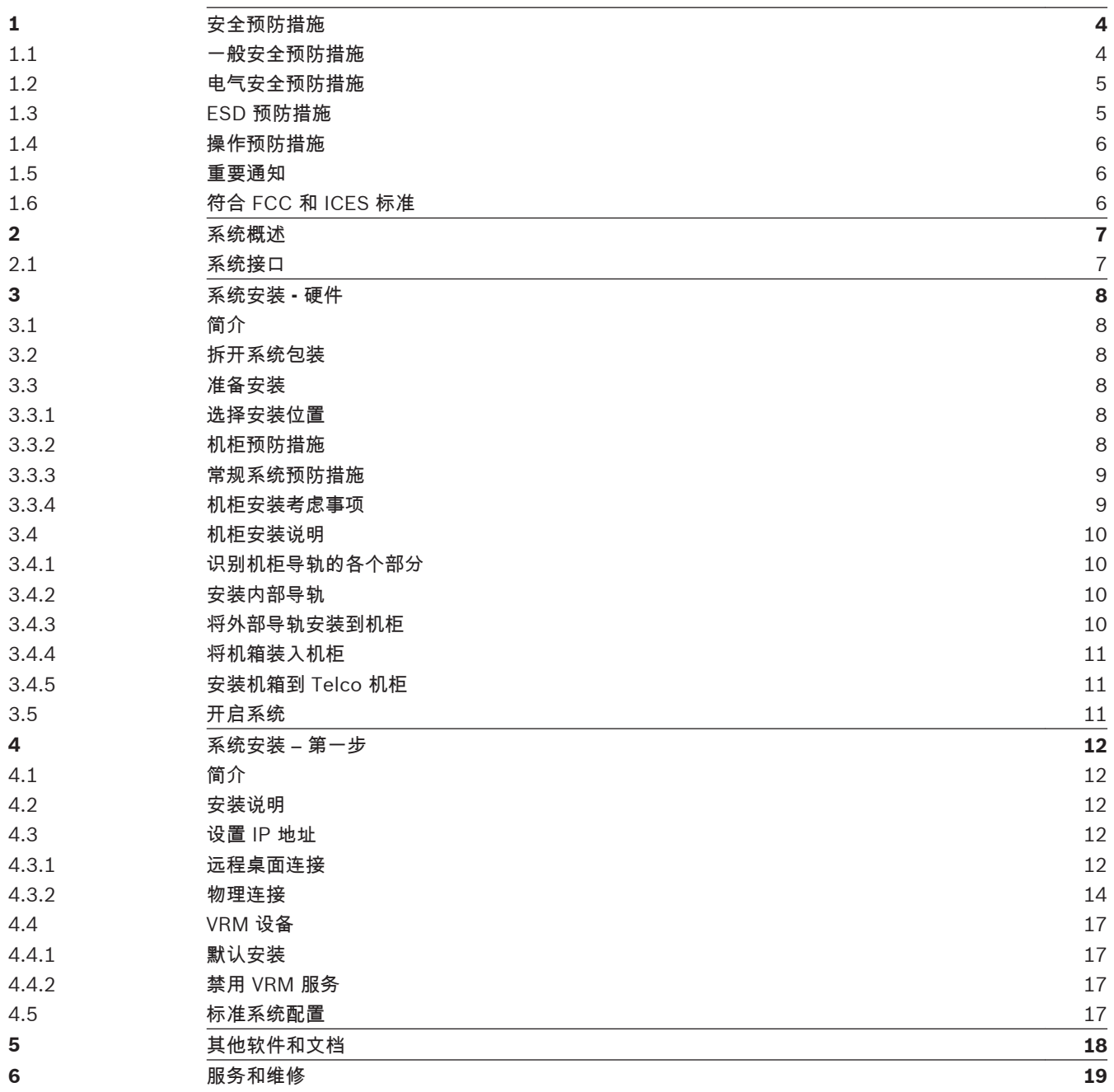

### <span id="page-3-0"></span>安全预防措施 **1**

遵守本章中的安全预防措施。

#### 一般安全预防措施 **1.1**

为了确保安全,请遵循以下准则:

- 系统周围的区域应清洁整齐。
- 已卸下的机箱顶盖或任何系统组件应放置在远离系统的地方,或者放置在桌面上,以避免被意外踩 踏。
- 维修系统时,不要穿宽松的衣服,例如领带和解开钮扣的衬衫袖口,它们会与电路接触,或者吸入 冷却风扇中。
- 取下身上的任何珠宝或金属物件,它们是极好的金属导体,当与印刷电路板或带电区域接触时,会 造成短路并造成人身伤害。
- 维修系统内部组件后,请确保所有连接都已接好,然后再装回系统并将它固定在机柜单元内。
- 装备齐全时,系统重约 38.5 磅(17.5 千克)。 抬起系统时,两人应站在系统两侧缓慢抬起,并 且双腿叉开以分布系统重量,。 始终保持背部挺直,并用双腿的力量抬起系统。

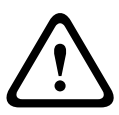

## 警告**!** 中断电源:

一旦将电源插头插入电源插座,即可通电。

然而,对于具有电源开关的设备,仅在电源开关 (ON/OFF) 处于 ON 位置时,设备才会准备好进行工 作。从插座中拔出电源插头时,将完全中断设备的电源供应。

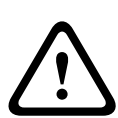

# 警告**!**

卸下外壳:

为了避免触电,只能由合格的维修人员卸下外壳。

在卸下外壳之前,您必须始终从电源插座中拔出插头,并在卸下外壳时,保持断开连接状态。维修只能 由合格的维修人员执行。用户不能执行任何维修。

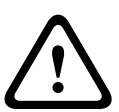

电源线和交流电适配器:

当安装产品时,请使用已提供或指定的连接电缆、电源线和交流电适配器。使用任何其他电缆和适配器 可能导致故障或火灾。电气设备和材料安全法禁止对任何其他电气设备使用经过 UL 或 CSA 认证的电 缆(代码中显示 UL/CSA)。

## 警告**!**

警告**!**

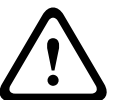

锂电池:

错误插入的电池可能会导致爆炸。始终用制造商建议的相同类型或相似类型的电池更换耗尽电量的电 池。

小心处理废旧电池。不得以任何方式损坏电池。损坏的电池可能在环境中释放有害物质。 按照制造商的说明处理耗尽电量的电池。

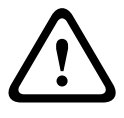

## 警告**!**

处理本产品中使用的铅焊接材料可能会使您接触到铅。铅是加利福尼亚州已知会导致出生缺陷和其他生 殖危害的化学物质。

Ī

<span id="page-4-0"></span>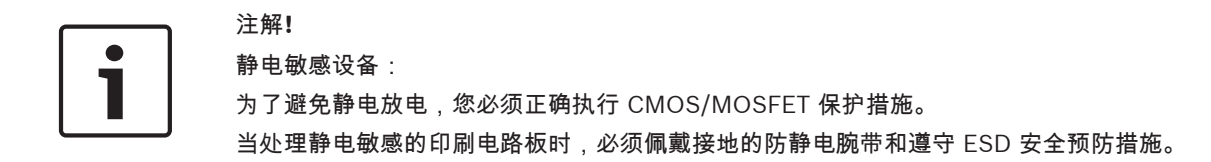

注解**!**

根据适用的电气法规,安装必须仅由合格的客户维修人员执行。

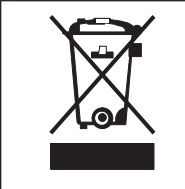

## 回收处理

博世产品采用高品质的材料和组件进行开发和制造,可以回收利用。 此符号表示在电子和电气设备达到其使用寿命期限时,应与生活垃圾分开处理。 在欧盟,已经有独立的收集机构来处理废旧的电气和电子产品。请在您当地的公共 废物收集点或回收中心处理这些设备。

#### 电气安全预防措施 **1.2**

应遵守基本的电气安全预防措施以防止人身伤害和系统损坏:

- 了解机箱电源开关的位置以及机房的紧急断电开关、断路开关或电气插座。这样,当发生电气事故 时,您可以快速断开系统的电源。
- 切勿单独一人处理高压组件。
- 当卸下或安装主要系统组件(例如主板或内存模块)时,应始终断开系统电源。当断开电源时,应 先关闭系统,然后从系统的所有电源模块拔下电源线。
- 当在裸露的电路周围工作时,另一位熟悉断电控制装置的人员应在附近待命,以便在必要时关闭电 源。
- 维修通电的电气设备时,请仅使用一只手。这旨在防止形成完整的回路,从而避免触电。使用金属 工具时,请万分小心,因为当它们接触电气组件或电路板,容易造成损坏。
- 电源设备的电源线必须包括接地插头,并且必须插入接地的电气插座中。装置有多条电源线。在维 修之前,应将所有电源线都断开,以免触电。
- 主板可更换焊入式保险丝:只有经过培训的服务技术人员才能更换主板上的自恢复式 PTC(正温度 系数)保险丝。新保险丝必须与所更换的保险丝属于同一或同类型号。如需了解详细信息和支持, 请联系技术支持人员。

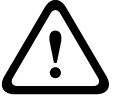

**!** 

小心**!**

主板电池:如果板载电池颠倒安装(造成电极反接),则可能发生爆炸。更换此电池时,必须使用相同 型号的电池或制造商推荐的同类电池 (CR2032)。按照制造商的说明书处理废旧电池。

## 小心**!**

DVD-ROM 激光:本系统不随附 DVD-ROM 驱动器,但如果已添加 DVD-ROM 驱动器:为了防止直接 暴露在激光束下和危险的辐射,请不要打开机壳或以任何非常规的方式使用此装置。

#### **ESD** 预防措施 **1.3**

静电释放 (ESD) 是两个带不同电荷的物体相互接触而产生的。为了中和此电势,将会形成静电释放,这 会损坏电子组件和印刷电路板。以下措施通常足以在接触之前中和此电势,从而保护您的设备免受 ESD 的损坏:

- 不要使用旨在减少静电释放(从而防止触电)的静电垫,而应使用专门用作电气绝缘材料的橡胶 垫。
- 使用旨在防止静电释放的接地腕带。
- <span id="page-5-0"></span>– 在准备使用之前,始终让所有组件和印刷电路板 (PCB) 留在防静电袋内。
- 从防静电袋取出电路板之前,触摸接地的金属物体。
- 即使您戴了腕带,也不要让组件或 printed circuit boards 接触您的衣物(可能存有电荷)。
- 仅拿住电路板的边缘。不要触摸其组件、周边芯片、内存模块或触点。
- 当处理芯片或模块时,避免接触其插针。
- 不使用时,请将主板和周边设备放回防静电袋。
- 为实现接地,确保您的计算机机箱在电源设备、机壳、安装紧固件和主板之间提供极佳的导电性 能。

#### 操作预防措施 **1.4**

在系统工作时,机箱盖必须安装到位,以确保正常冷却。如果不严格遵守这项规定,则对系统造成的损 坏不在保修范围内。

注:

请小心处理废旧电池。不得以任何方式损坏电池。损坏的电池可能在环境中释放有害物质。不要把废旧 电源丢入垃圾或公共垃圾填埋地。请按照当地有害废品管理机构颁布的条例正确处理废旧电池。

## 重要通知

**1.5**

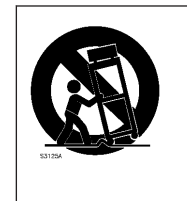

配件 - 勿将此设备置于不稳定的台面、三脚架、支架或底座上。 设备可能掉落而造 成严重人身伤害,同时也会严重损坏设备。 仅使用制造商指定的推车、托台、三角 架、支架或台面。 使用推车时,请小心移动装有设备的推车,避免翻倒而造成人身 伤害。 停止过猛、用力过度或表面不平整均可能导致装有设备的推车翻倒。 根据制 造商的说明安装设备。

### 符合 **FCC** 和 **ICES** 标准 **1.6**

(仅适用于美国 和加拿大)

本设备经测试符合 FCC 规则第 15 部分中关于 A 类数字设备的限制规定。 这些限制的目的是为了在商 业环境中操作本设备时,可以提供合理的保护以防止有害干扰。 本设备会产生、使用和辐射射频能量。 此外,如果未遵照制造商说明手册进行安装和使用,则可能会对无线电通信造成有害干扰。 在居住区操 作本设备可能引起有害干扰,在这种情况下将要求您自费纠正干扰。

## <span id="page-6-0"></span>系统概述 **2**

DIVAR IP 6000 是一种经济、简单和可靠的一体式录像管理解决方案,适用于具有多达 64 个摄像机的 网络监控系统。 该系统由 VRM(录像管理器)软件提供支持,是一种智能 IP 存储设备,不需要将 NVR(网络录像机)服务器与存储硬件分开。

对于寻求"二代"NVR 录像解决方案的具有 IT 意识的客户,1U 机架安装装置在单个经济实惠、即插即用 IP 录像设备中结合了先进的录像管理和出色的 iSCSI 存储。

DIVAR IP 6000 1U 机箱采用高度优化的独特设计。 机箱配有高效的电源设备。

高性能风扇为内存模块提供充足且有效的冷却。 热交换驱动器插槽能在 1U 高的小型结构内提供最大的 存储容量。

DIVAR IP 6000 特性:

– 即时实时访问视频 即使采用低带宽或有限带宽的连接,也能观看高质量的高清视频。 动态转码技术确保您可以随时 随地立即观看视频。

– 远程查看

DIVAR IP 6000 随附适合远程查看的先进的 Video Client。 Video Client 是 Windows PC 应用 程序,用于实况查看和回放,其中包括了 Configuration Manager。 Configuration Manager 允 许用户配置 DIVAR IP 6000 的设置。 独立 Archive Player 将允许存档回放和身份验证,而无需任 何其他工作站软件。

#### 系统接口 **2.1**

机箱前后有若干个 LED 指示灯。 这些 LED 指示灯显示系统的整体状态以及特定组件的活动和运行状 况。

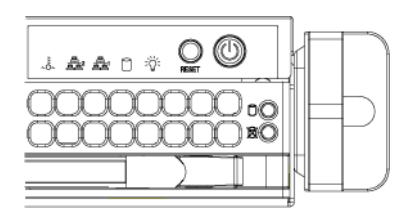

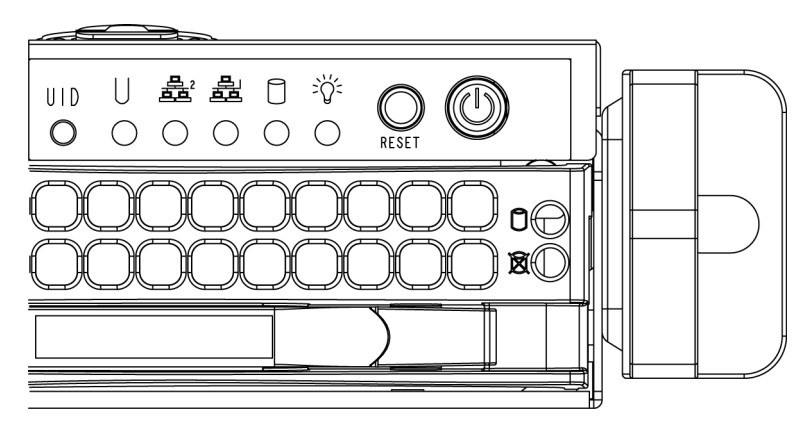

## <span id="page-7-0"></span>系统安装 **-** 硬件 **3**

#### 简介 **3.1**

## 交货物品:

- DIVAR IP 6000 1U 4 托架系统,完整配备 4 个硬盘驱动器 (DIP‑6042‑4HD)
- 除系统自身之外,每个系统还应随附以下物品
	- 一个机架安装套件
	- 一根交流电源线,适用于系统中的每个电源设备
	- 本快速安装指南

#### 拆开系统包装 **3.2**

您应检查机箱的运输箱,留意是否有任何损坏迹象。 如果机箱自身有损坏痕迹,您应该就损坏情况向承 运商索赔,并通知相应的博世 RMA 服务台。

此外,至少应靠近一个接地电源插座。

由于系统较重:在打开运输箱的顶部后,两人应各自站在运输箱的两侧,一起将磁盘阵列抬出运输箱。 务必阅读安全预防措施。

#### 准备安装 **3.3**

系统运输箱内随附了机柜安装套件。在机柜中安装系统时,需要使用此套件。 按照指定的顺序执行所述步骤,以便用最少的时间完成安装过程。 开始后面几节所述的安装过程之前, 请先阅读本节。

#### 选择安装位置 **3.3.1**

- 将系统安放在干净无尘且通风良好的区域内。 请避开可能产生热量、电气噪声和电磁场的区域。 将系统放置在接地电源插座的附近。
- 在机柜前面留出约 25 英寸的空隙,以便能够完全打开前门。
- 在机柜后面留出约 30 英寸的空隙,以保证充足的气流和便于维修。
- 系统仅安装在限制访问的位置(专用设备机房、服务机柜等等)。

## 注解**!**

根据德国有关使用可视显示装置的条例的第 2 条,此产品不适合与可视显示工作场所设备配合使用。

## **3.3.2**

## 机柜预防措施

**!** 警告**!** 为了防止人身伤害,在机柜中安装或维修此装置时,您必须采取特殊的预防措施,以确保系统保持稳 定。 以下准则用于确保您的安全:

- 确保机柜底部的调平千斤顶完全伸到地板上,且完全支撑机柜的重量。
- 在单机柜安装中,将稳定器连接到机柜。
- 如果机柜随附稳定设备,请安装稳定器,然后才在机柜中安装或维修装置。
- 如果此装置是机柜中的唯一装置,则应该安装在机柜底部。
- 当本装置安装在部分装满的机柜时,按照从底部到顶部的顺序装入机柜,其中最重的组件安装在机 柜底部。
- 在多机柜安装中,这些机柜应连接在一起。
- 从机柜拉出组件之前,始终确保机柜保持稳定。

– 一次应仅拉出一个组件 - 同时拉出两个或更多组件可能会导致机柜不稳定。

#### <span id="page-8-0"></span>常规系统预防措施 **3.3.3**

- 将组件添加到机箱时,请查阅组件附带的电气和常规安全预防措施。
- 在安装导轨之前,请确定每个组件在机柜中的放置位置。
- 首先在机柜的底部安装最重的组件,然后安装轻一些的组件,最轻的组件位于顶部。
- 使用合规的不间断电源设备 (UPS) 来保护系统不受电涌、尖峰电压的损坏,并可在电源发生故障 时保持系统正常操作。
- 在触摸之前,请先让 SATA 硬盘驱动器和电源设备模块冷却下来。
- 不执行维修工作时,请始终让机柜的前门以及系统上的所有面板和组件保持闭合,从而维持正常的 冷却。

#### 机柜安装考虑事项 **3.3.4**

## 环境操作温度

如果安装在封闭的或包含多个设备的机柜单元中,则机柜环境的操作温度可能高于室内的环境温度。 因 此,应考虑把设备安装在符合制造商规定的最高环境温度 (Tmra) 要求的环境中。

气流减少

设备安装在机柜中时,应确保达到安全操作所需的气流量。

机械装载

设备安装在机柜中时,应确保不会因不平衡的机械装载而引发危险情况。

电路过载

将设备连接到电源设备电路时,应考虑电路的任何潜在过载可能对电流过载保护和电源设备布线的影 响。 解决此问题时,应适当考虑设备铭牌上的额定值。

可靠的接地

在任何时刻都必须保持可靠的接地。 为此,机柜自身应接地。 应特别注意电源设备的连接,而不是与 分支电路(例如使用插线板)的直接连接。

#### <span id="page-9-0"></span>机柜安装说明 **3.4**

本节提供了有关将机箱装入机柜单元的信息。 市场上有多种类型的机柜单元,这意味着组装过程可能略 有不同。 您还应参考您的机柜单元随附的安装说明书。

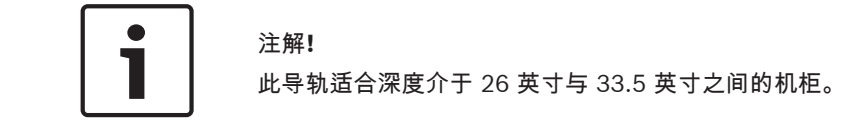

识别机柜导轨的各个部分 在机柜安装套件中,您应收到两个机柜导轨部件。 **3.4.1**

每个部件由两部分组成: – 内部固定机箱导轨,直接固定在系统机箱上

外部固定机柜导轨,直接固定在机柜自身上。

另外还包括安装在外部导轨前端的两对短支架。

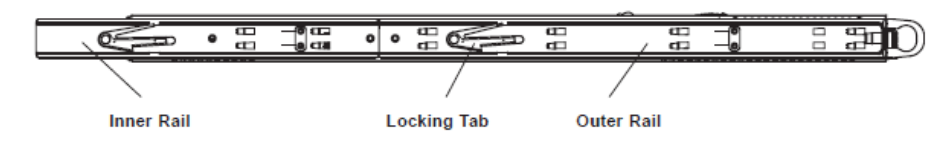

**3.4.2**

安装内部导轨

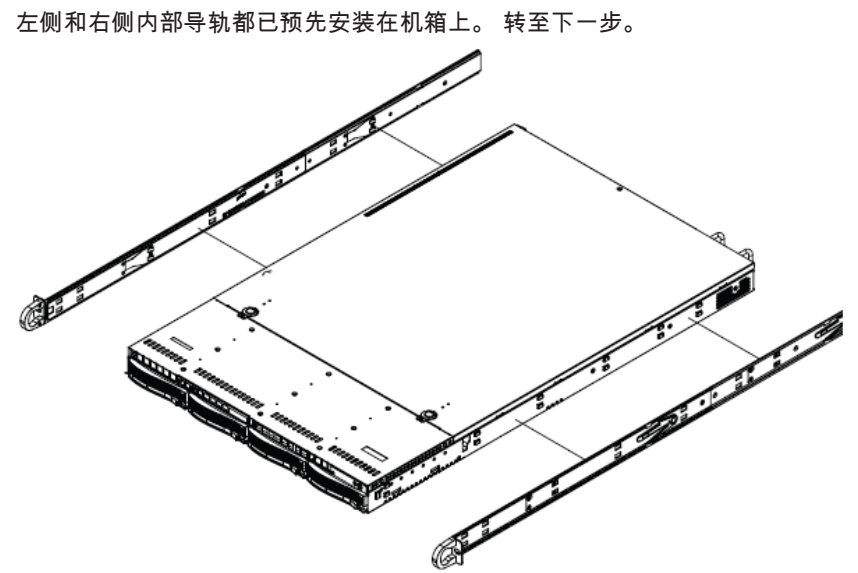

将外部导轨安装到机柜 **3.4.3**

要将外部导轨安装到机柜

- 1. 将外部导轨的较长部分连接到外部导轨较短部分的外侧。 必须将销与滑动件对准。 外部导轨的两 端必须面向同一方向,以便固定到机柜上。
- 2. 调节外部导轨的两部分至适当长度,使导轨恰好安装在机柜中。
- 3. 用两颗 M5 螺丝将外部导轨的较长部分固定到机柜的前部,并用两颗 M5 螺丝将外部导轨的较短部 分固定到机柜的后部。
- 4. 为剩余的外部导轨重复执行这些步骤。

## 锁定卡舌

两种机箱导轨均配有锁定卡舌,它具有两项功能。 第一项功能:在系统装入并完全推入机柜时锁定系统 (其正常位置)。 第二项功能:这些卡舌还可以在系统从机柜完全伸出时锁定系统。 这样,当您拉出 系统以进行维修时,可以防止系统完全滑出机柜而掉落。

#### <span id="page-10-0"></span>将机箱装入机柜 **3.4.4**

要将机箱装入机柜

- 1. 确认机箱包括内部导轨和导轨延伸部分。 另外,确认外部导轨已安装在机柜上。
- 2. 让机箱导轨和与机柜导轨对齐。
- 3. 将机箱导轨滑入机柜导轨,同时保持两侧压力均衡(在插入时,可能需要按压锁定卡舌)。 当系 统完全推入机柜时,应听到锁定卡舌卡入锁定位置的声音。
- 4. (可选)插入并拧紧用于将系统的前部固定到机柜上的指旋螺丝。

警告**!**

**!** 

不要通过前端手柄来抬起装置。 这些手柄仅设计用于从机柜中拉出系统。

**!** 

警告**!** 稳定性危险

在将装置滑出以进行维修之前,确保机柜稳定机制到位,或将机柜用螺栓固定在地板上。 如果未能稳 定机柜,则可能会导致机柜倾翻。

另请参见: [机柜预防措施](#page-7-0)*,* 页面 *8*

#### 安装机箱到 **Telco** 机柜 **3.4.5**

要将机箱装入 Telco 型机柜,请在机箱的每一侧使用两个 L 形支架(共四个)。 首先,确定机箱伸出 机柜前部的长度。 大型机箱应在定位时保持前后重量平衡。 如果机箱装有挡板,请卸下它。 将两个前 支架连接到机箱两侧,然后安装两个后支架,使其间隙刚好适合 Telco 机柜的宽度。 最后将机箱滑入机 柜并将支架固定到机柜。

#### 开启系统 **3.5**

最后要做的事情是为系统接通电源。

要开启系统:

- 1. 将从电源设备引出的电源线插入高质量的插线板(可防护电气噪声和电涌)。 建议使用不间断电 源设备 (UPS)。
- 2. 按控制面板上的电源按钮以开启系统。

## <span id="page-11-0"></span>系统安装 – 第一步 **4**

#### 简介 **4.1**

以下安装指示提供有关安装和配置的信息。

DIVAR IP 6000 系统基于 Windows Storage Server 2008 R2 操作系统。 Windows Storage Server 2008 R2 系统提供了用于初始服务器配置的用户界面、统一的存储设备管理、简化的存储和共 享文件夹安装及管理,并对 Microsoft iSCSI Software Target 提供支持。 该软件进行了专门调整,以便为联网存储设备提供出色性能。 Windows Storage Server 2008 R2 操

作系统在共享和存储管理场合中提供更强的性能,并集成了存储设备管理组件和功能。

#### 安装说明 **4.2**

所有系统都预先配置了默认 IP 地址和默认

iSCSI 设置。

- IP 地址:10.10.10.10(第 1 个端口)和 10.10.10.11(第 2 个端口)
- 子网掩码:255.255.255.0
- 用户:Administrator
- 密码:WSS4Bosch

对默认 iSCSI 设置进行优化,以便与 VRM 一起使用。 只有经验丰富的存储管理员才能更改这些设置。 仅在以下情况下,才需要更改默认配置:

- 未使用 VRM(DIVAR IP 6000 作为标准 iSCSI 磁盘阵列)
- 默认设置不适合另一个博世 iSCSI 应用程序。

#### 设置 **IP** 地址 **4.3**

可通过以下所示方式更改默认 IP 地址:

- 远程桌面连接
- 物理连接

#### 远程桌面连接 **4.3.1**

要启动系统:

- 1. 通过端口 1 或端口 2 将系统接入网络,然后启动系统。 系统出厂时已启用了远程桌面连接。 登录 符合以下条件的适当客户端系统:安装了 Windows XP、Windows Vista 或 Windows 7(不随附 客户端硬件和软件),且 IP 地址处于同一网络,例如 10.10.10.12(网络掩码: 255.255.255.0)。
- 2. 在客户端系统上打开 **Remote Desktop Connection**。 在 **Computer** 框中,输入要连接到的磁盘 阵列的 IP 地址。

默认 IP 地址: 10.10.10.10 ( 端口 1 )

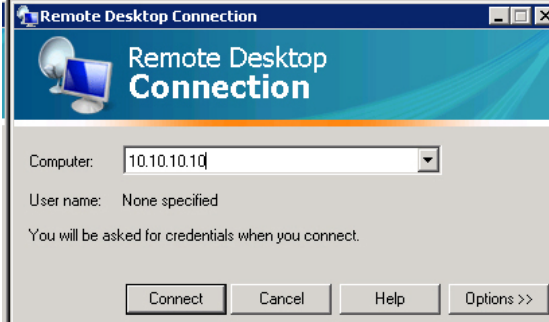

3. 在显示磁盘阵列登录窗口后,单击 **Connect**,按下 Ctrl+Alt+Del(如果显示),然后键入默认密 码 WSS4Bosch。

## 要配置 **IP** 地址:

- 1. 在启动系统后,第一次登录时,将应用该桌面默认设置。 这将需要数秒钟,而且系统会重新启
	- 动。 在系统重新启动后,再次登录,将会显示 **Bosch VRM Appliance initial configuration** 窗 口。 使用此程序配置磁盘阵列的 IP 地址。

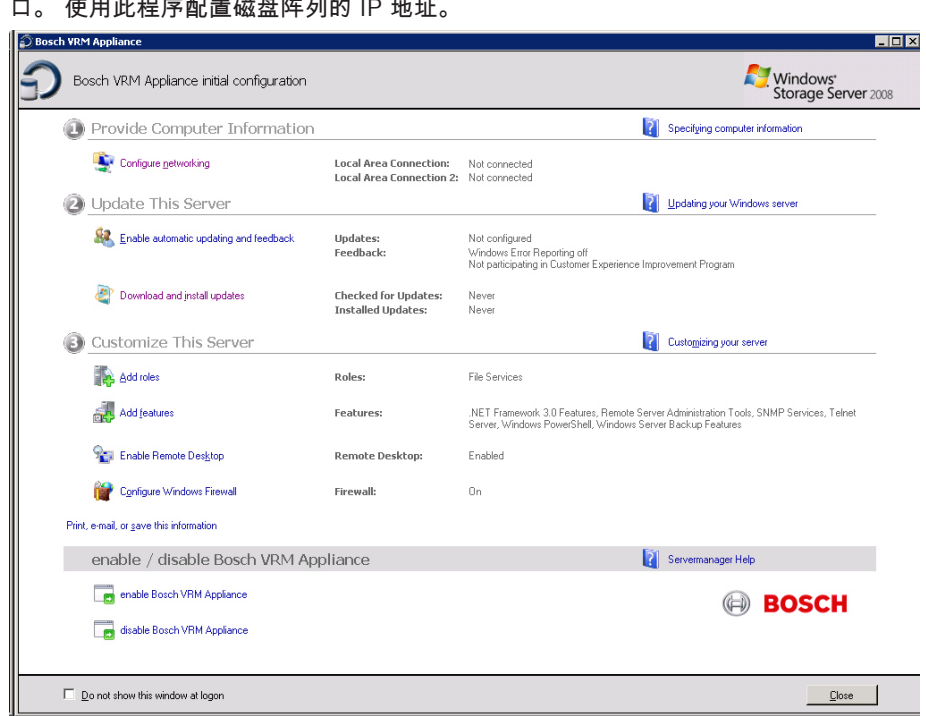

2. **Bosch VRM Appliance initial configuration** 的顶层视图概要显示了系统的配置和设置。 选择 **Configure networking** 链接以访问网络配置。

对于每个网络端口,均会显示单独的图标。 选择用于显示 **network** 状态的 **Local Area Connection** 图标,然后双击图标。

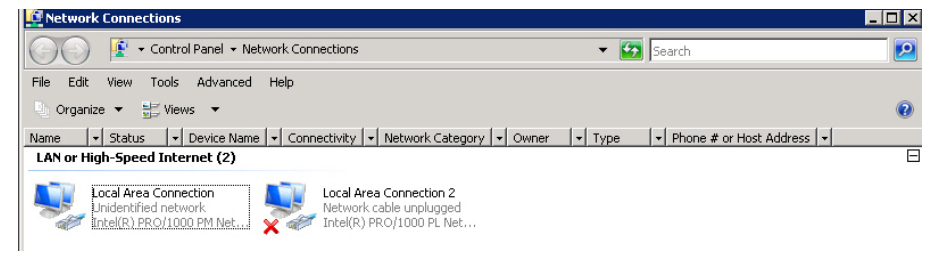

<span id="page-13-0"></span>3. 单击 **Properties**,选择 **Internet Protocol Version 4 (TCP/IPv4)**,然后单击 **Properties**。

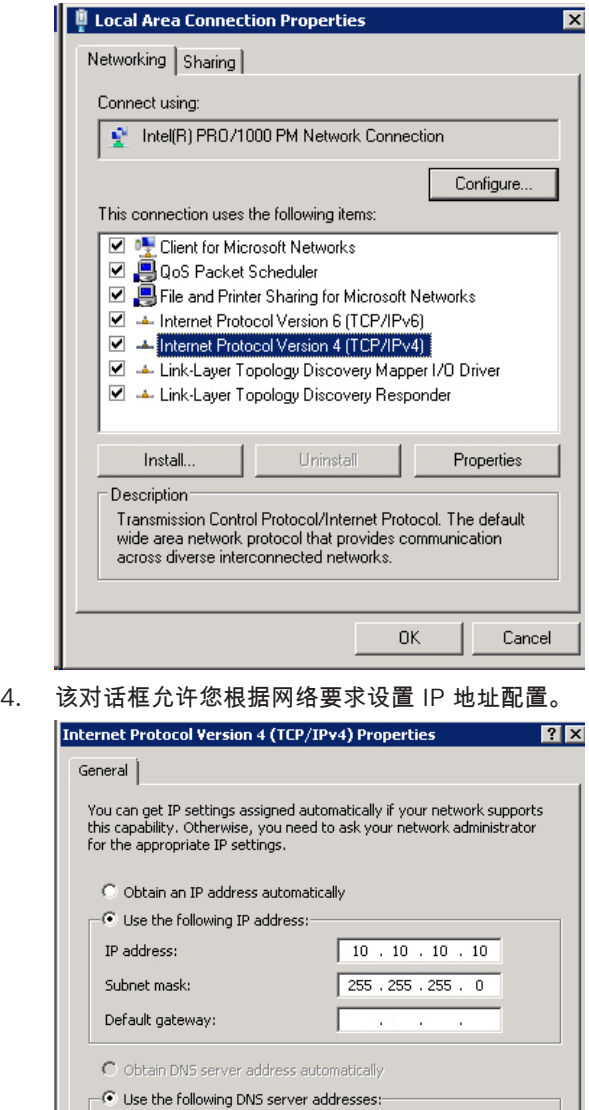

- Preferred DNS server: Alternate DNS server: Advanced...  $\mathsf{OK}% \left( \mathcal{M}\right) \equiv\mathsf{OK} \left( \mathcal{M}\right)$ Cancel
- 5. 重新启动系统。

## 物理连接

要启动系统:

系统随附了 VGA 图形连接器和 PS2 连接器,用于连接鼠标和键盘。

1. 将监视器、鼠标和键盘(不随附)连接到磁盘阵列并启动系统。

注: 如果在系统启动后连接 PS2 鼠标或键盘设备,则可能不能正常工作。

2. 在系统启动后显示磁盘阵列登录窗口时,按 Ctrl+Alt+Del,然后键入默认密码 WSS4Bosch。

**4.3.2**

## 要配置 **IP** 地址:

- 1. 在启动系统后,第一次登录时,将应用该桌面默认设置。 这将需要数秒钟,而且系统会重新启
	- 动。 在系统重新启动后,再次登录,将会显示 **Bosch VRM Appliance initial configuration** 窗 口。 使用此程序配置磁盘阵列的 IP 地址。

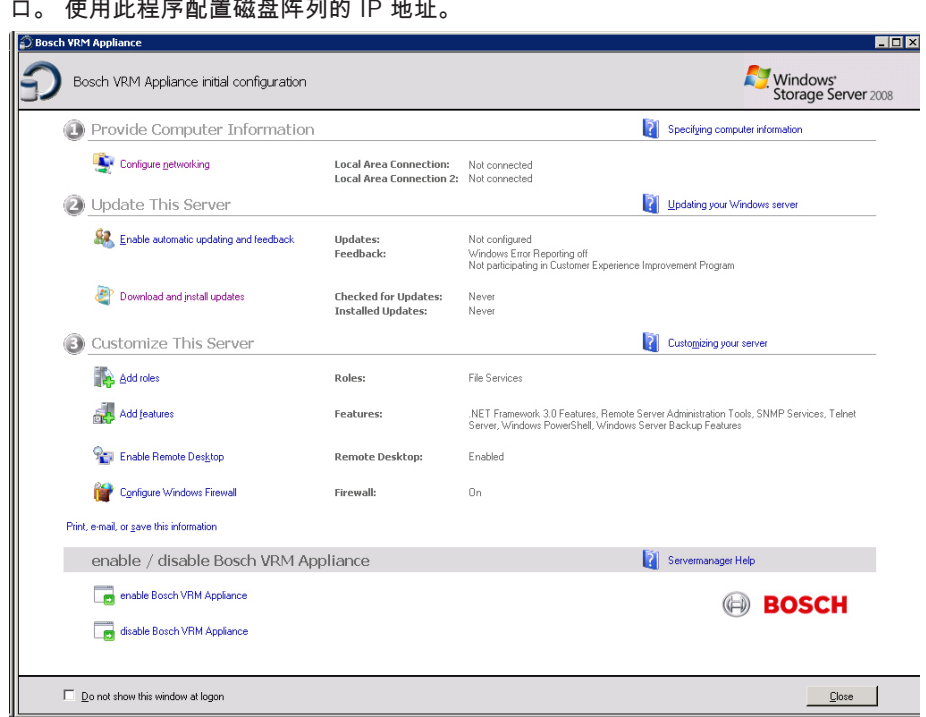

2. **Bosch VRM Appliance initial configuration** 的顶层视图概要显示了系统的配置和设置。 选择 **Configure networking** 链接以访问网络配置。

对于每个网络端口,均会显示单独的图标。 选择用于显示 **network** 状态的 **Local Area Connection** 图标,然后双击图标。

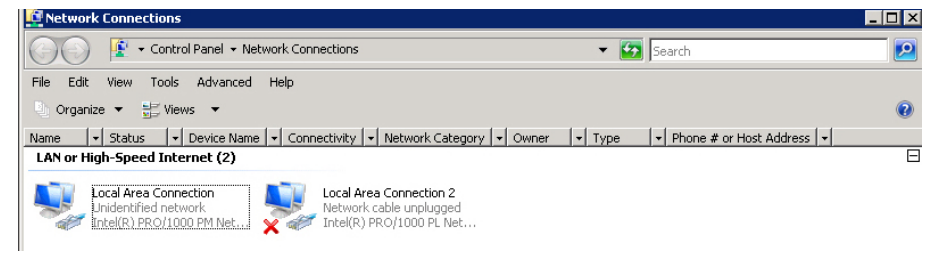

3. 单击 **Properties**,选择 **Internet Protocol Version 4 (TCP/IPv4)**,然后单击 **Properties**。

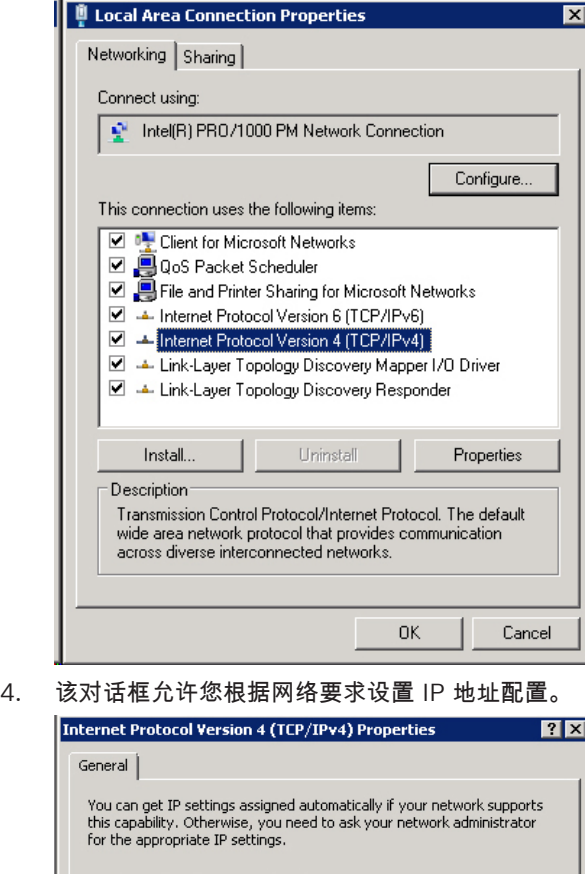

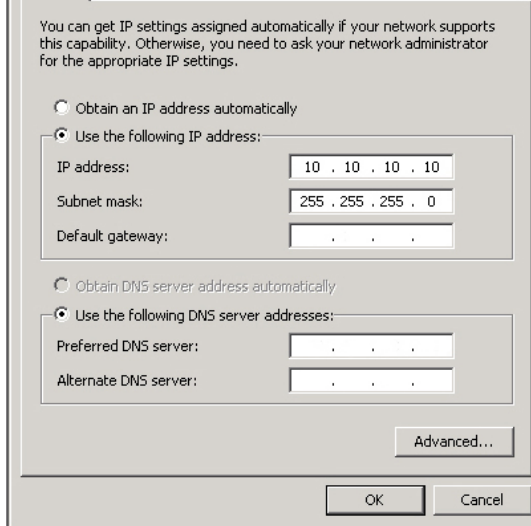

5. 重新启动系统。

### <span id="page-16-0"></span>**VRM** 设备 **4.4**

#### 默认安装 **4.4.1**

系统预先安装了 Bosch Video Recording Manager (VRM),并带有完全许可的 64 通道许可证。 此许 可证最多可以额外扩展 64 个通道。

VRM 提供了功能强大的录像引擎,可与 Video Client 或 Bosch VMS 配合使用,用于实时查看录像和 回放记录的数据。 Video Client 和 Bosch VMS 必须通过相应的博世销售渠道进行订购。 VRM 设备提供了功能完备的 VRM 录像解决方案,只是可配置通道的数量受到限制。 不需要 VRM 软件 的应用场合应禁用 VRM 服务。

#### 禁用 **VRM** 服务 **4.4.2**

如果系统应该被用作标准 iSCSI 磁盘阵列,请禁用 VRM 服务。

## 要禁用 **VRM** 服务:

- 1. 登录存储系统,然后启动 **Bosch VRM Appliance initial configuration** 窗口。 **Bosch VRM Appliance initial configuration** 窗口的顶层视图概要显示了系统的配置和设置。 如果未显示 **Bosch VRM Appliance initial configuration** 窗口,则单击 **Start** > **Run** > **oobe**。
- 2. 选择链接 **Disable/Enable Bosch VRM Appliance** 以停止/启动 VRM 录像服务。

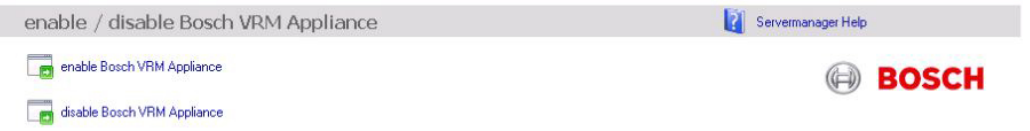

## 要再次重新启动服务:

4 在 **Bosch VRM Appliance initial configuration** 窗口中,单击 **enable Bosch VRM Appliance** 链接。

另请参见: [设置](#page-11-0) *IP* 地址*,* 页面 *12*

#### 标准系统配置 **4.5**

系统在交付时随附了完全配置的 iSCSI 目标和 8 个 preconfigured LUN。 默认目标名称为 TG0,可容纳所有 iSCSI LUN。 LUN 的命名惯例为 VHDxx.vhd,其中 <xx> 的范围是 01 至 08,具体取决于所用的系统。 默认安装允 许每个 iSCSI 启动程序均连接到系统。

系统在出厂时已启用了 iSCSI 目标服务,它由预先安装的 VRM 应用程序使用。

## <span id="page-17-0"></span>其他软件和文档 **5**

VRM 设备上的 C:\Bosch\resources 文件夹中提供了硬件配置软件和软件 (VRM)。 VRM Configurator:用于轻松配置 VRM(包括磁盘阵列、摄像机、录像时间表和其他组件)的软件。 应安装在单独的客户端系统,例如博世工作站硬件。

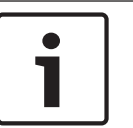

## 注解**!**

为了执行所有与查看相关的配置任务(例如 IVA),随 Bosch Video SDK(可从博世网站获取)一起 提供的 VRM 配置程序必须安装在单独的客户端系统上。

通过以下方式,可找到博世安防系统产品的文档:

4 www.boschsecurity.com > 选择您的地区和国家 > 选择产品目录 > 开始搜索您的产品 > 在搜索 结果中选择产品以显示现有的文档。

<span id="page-18-0"></span>服务和维修 **6**

> 存储系统享受 3 年保修。 相关问题将根据博世支持和服务指南加以处理。 将采用标准的博世支持方 法。

以下模块可在发生故障时现场更换,无需运回装置:

- 硬盘驱动器:对于更换用的硬盘驱动器,仅支持博世原装硬盘驱动器。 否则,保修无效。 更换用 的驱动器随附了托盘。
- 电源设备:仅支持博世原装更换件。
- 风扇:仅支持博世原装更换件。
- DOM:模块上的磁盘带有操作系统映像。
- 机箱(带或不带硬盘驱动器):配备齐全的装置,不含硬盘驱动器。

## 请求 **RMA**

对于发生故障的部件,请向以下博世 RMA 联系人之一请求 RMA。

– **RMA** 联系人 **(AMEC)**

Bosch ST, RMA Swapstock, 8601 East Cornhusker Hwy, Lincoln, NE 68507 -USA 电话:+1(402)467-6610

传真:不适用

电子邮件:repair@us.bosch.com

营业时间:星期一至星期五,6:00 – 16:30

## – **RMA** 服务中心 **(APR)**

Robert Bosch (SEA) Pte Ltd, 11 Bishan Street 21, (level 5, from service lift), Singapore 573943

电话:+65 6571 2872

传真:不适用

电子邮件:rmahelpdesk@sg.bosch.com 营业时间:星期一至星期五,8:30 – 17:45

## – **RMA** 联系人(中国)

中国珠海金湾区 三灶镇青湾工业区机场北路 20 号博世(珠海)安保系统有限公司, 邮编: 519040 电话:+86 756 7633117 / 121 传真:不适用 电子邮件:customer.service@cn.bosch.com 营业时间:星期一至星期五,8:30 – 17:30

## – **RMA** 联系人 **(EMEA)**

Bosch Security Systems, C/o EVI Audio GmbH, Ernst-Heinkel Str. 4, 94315 Straubing, GERMANY 联系人:RA 服务中心主管 电话:+49(9421)706-366 传真:不适用 电子邮件:rmadesk.stservice@de.bosch.com

营业时间:星期一至星期五,7:00 – 18:00

## **Bosch Sicherheitssysteme GmbH**

Robert-Bosch-Ring 5 85630 Grasbrunn Germany **www.boschsecurity.com** © Bosch Sicherheitssysteme GmbH, 2014